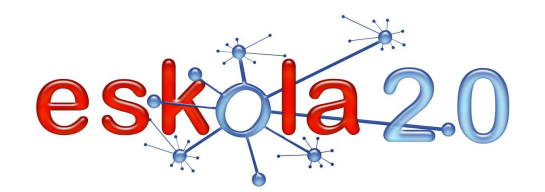

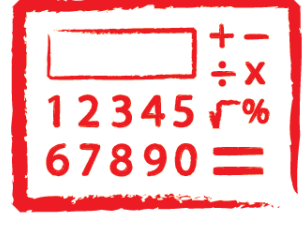

# **KALKULAGAILUACALCULADORA <sup>07</sup>**

## Funtsean, kalkulagailua kalkuluak egiteko erabiltzen den gailua da. Batez ere kalkulu aritmetikoak egiten ditu. Kalkulagailu modernoek xede orokorreko ordenagailu bat izaten dute. Kalkulagailu zientifiko izena ematen zaie, eta trigonometria- eta estatistika-kalkuluak egitea ahalbidetzen dute (http://es.wikipedia.org/wiki/Calculadora#Calculadoras\_cient.C3.ADficas). Horiek baino berriagoak dira display batean funtzio horiek bistaratzea ahalbidetzen duten kalkulagailu grafikoak (http://www.calculadorasgraficas.com/, http://es.wikipedia.org/wiki/Calculadora\_gr%C3%A1fica ). Era berean, <u>haririk gabe konektatzen diren gailu eramangarriek [Info gehiago 15. fitxan</u>] kalkulagailuko funtzioak dituzte beren osagarrien artean. Eta "lineako" kalkulagailuak ere badira (Ikus gomendatutakoguneen atala)

#### **DEFINICIÓN ¿Qué es?**

**DEFINIZIOA Zer da?** 

> Básicamente una calculadora es un dispositivo que se utiliza para realizar cálculos, principalmente aritméticos. Las calculadoras modernas incorporan un ordenador de propósito general, son las llamadasestadísticos calculadoras científicas, permiten realizar cálculos trigonométricos y (http://es.wikipedia.org/wiki/Calculadora#Calculadoras\_cient.C3.ADficas).

Más nuevas aún son las calculadoras gráficas que permiten visualizar en un display dichas funciones, (http://www.calculadorasgraficas.com/, http://es.wikipedia.org/wiki/Calculadora\_gr%C3%A1fica).

También los dispositivos portátiles con conectividad inalámbrica [Más info en ficha 15] disponen de

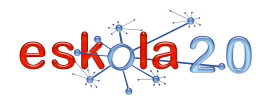

-

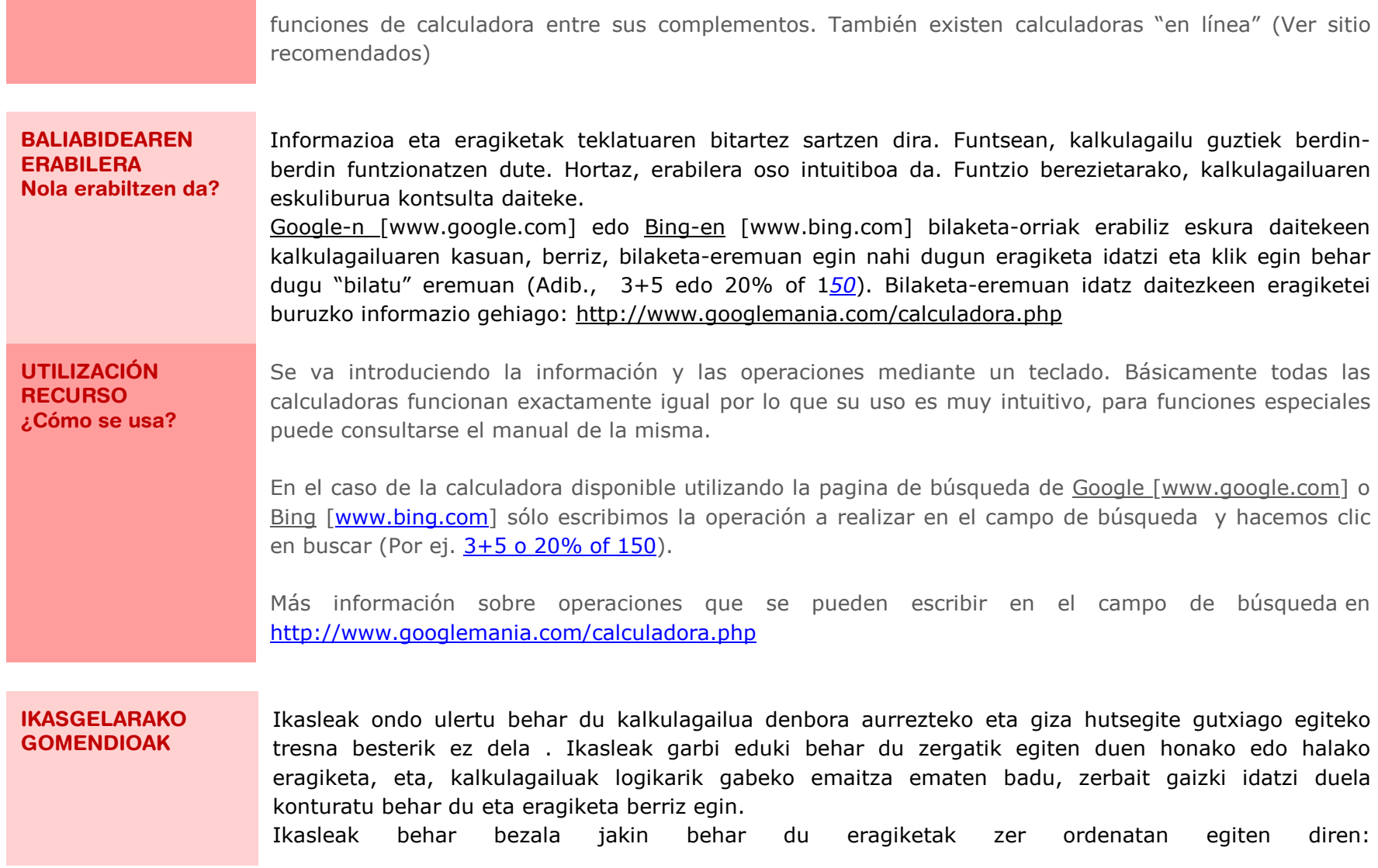

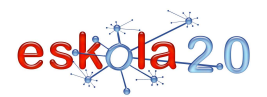

### http://ponce.inter.edu/cremc/operacion.html

Kalkulagailua oharrak hartzeko aukerarekin

#### **RECOMENDACIONES PARA EL AULA** El alumno debe tomar conciencia que la calculadora es solo un herramienta para disminuir tiempos de resolución y errores humanos. El alumno debe tener claro el porqué realiza tal o cual operación y si la calculadora arroja un resultado ilógico, darse cuenta que ha escrito algo mal y repetir la operación.

El alumno debe manejar perfectamente el orden en que se realizan las operaciones http://ponce.inter.edu/cremc/operacion.html

#### **GOMENDATUTAKO GUNEAK Non aurki dezaket?**

**SITIOS** 

**¿Dónde lo** 

 Kalkulagailu honek eskuinean gogoratu behar ditugun eragiketak idazteko aukera ematen digu **http://www.xcasa.com.ar/calculadora.htm**Zenbaki konplexuen kalkulagailua (angeluekin radianetan eragiketak egiteko aukera ere ematen du)

 Kalkulagailu zientifiko honek, halaber, egin diren azken eragiketak gordetzen ditu eta nahi izanez gero ikusi egin daitezke

**http://web2.0calc.com/**

## **Kalkulagailu mintzoduna**

 http://www.xtec.cat/~jfonoll/Hainbat hizkuntzatan: gaztelaniaz, euskaraz, etab.

Google kalkulagailua http://www.google.com Kalkulagailua Google bilatzaileari txertatutako funtzioa da. Egin nahi den kalkulua bilaketa-koadroan sartu besterik ez da egin behar.

#### **RECOMENDADOS** Calculadora con anotador

Esta calculadora permite ir anotando a la derecha las operaciones que nos interesan recordar http://www.xcasa.com.ar/calculadora.htm

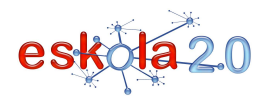

# **KALKULAGAILUA 07**

# $CALCULADORA$

#### **encuentro?**

Calculadora de números complejos (también permite operar con ángulos en radianes) Esta completa calculadora científica va almacenando las ultimas operaciones realizadas, las que puedenverse alternativamente. http://web2.0calc.com/

**Calculadora parlante** http://www.xtec.cat/~jfonoll/En diferentes idiomas : español, euskera…

## **Calculadora Google**

http://www.google.com

 La calculadora es una función integrada al buscador Google. Basta con introducir el cálculo que se desea realizar en el cuadro de búsqueda.